#### **main.vi**

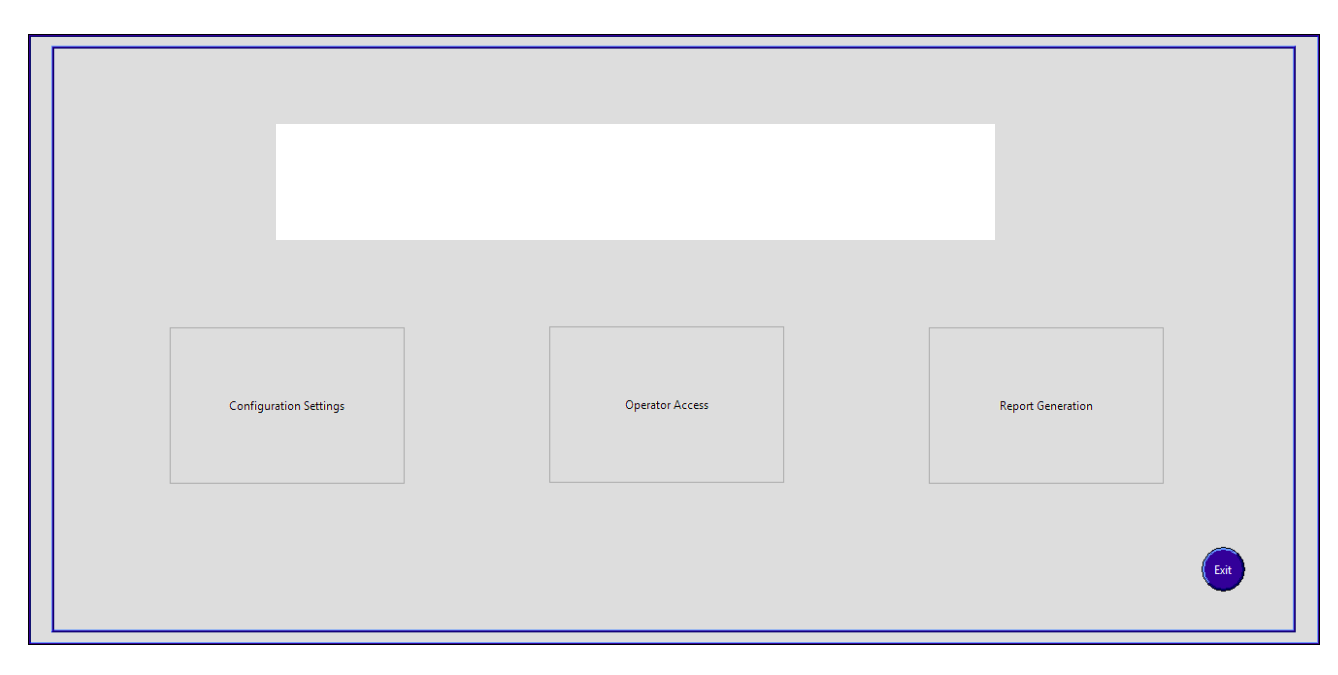

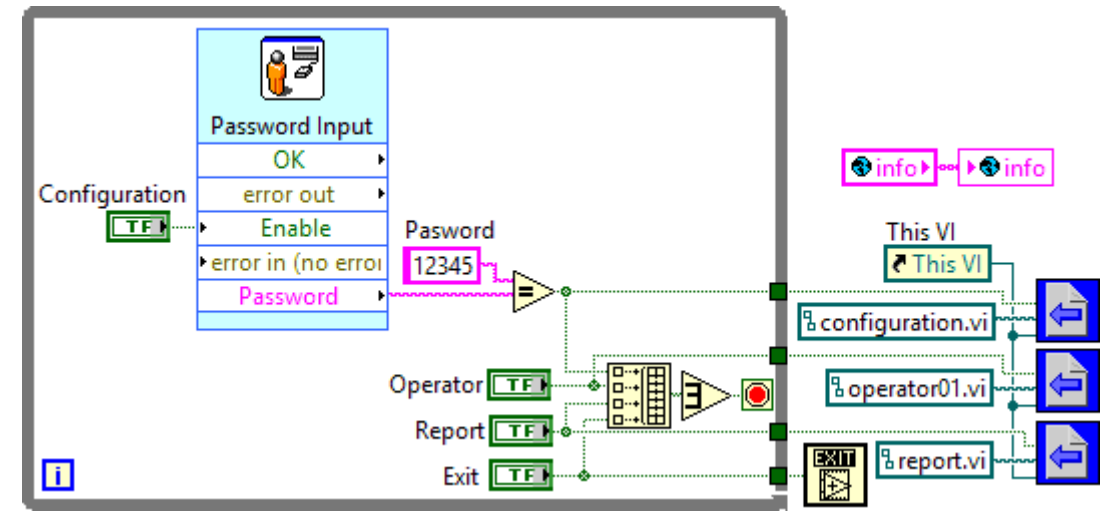

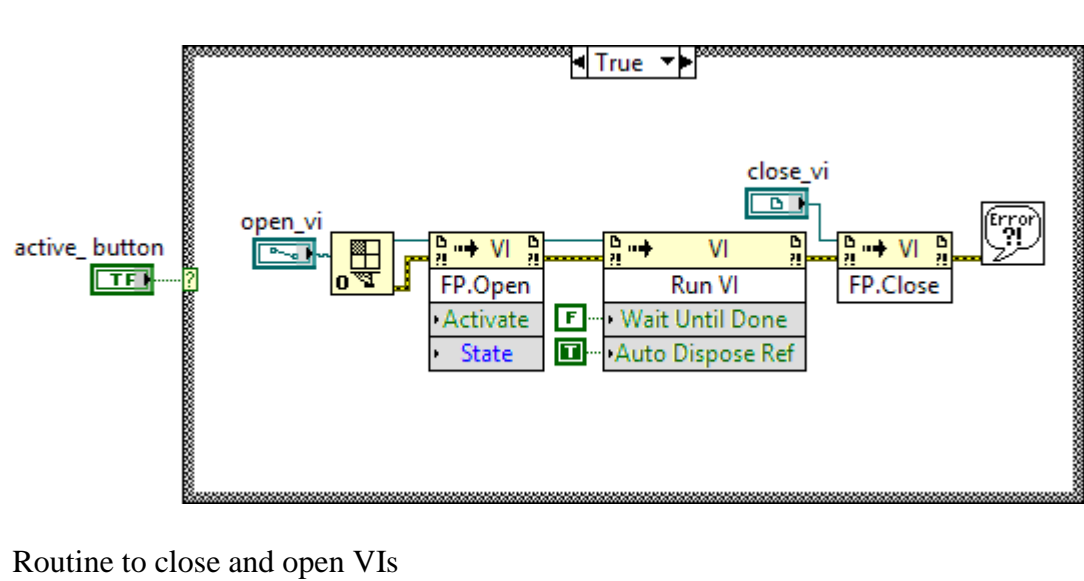

## **NSch.vi**

#### **vars.vi**

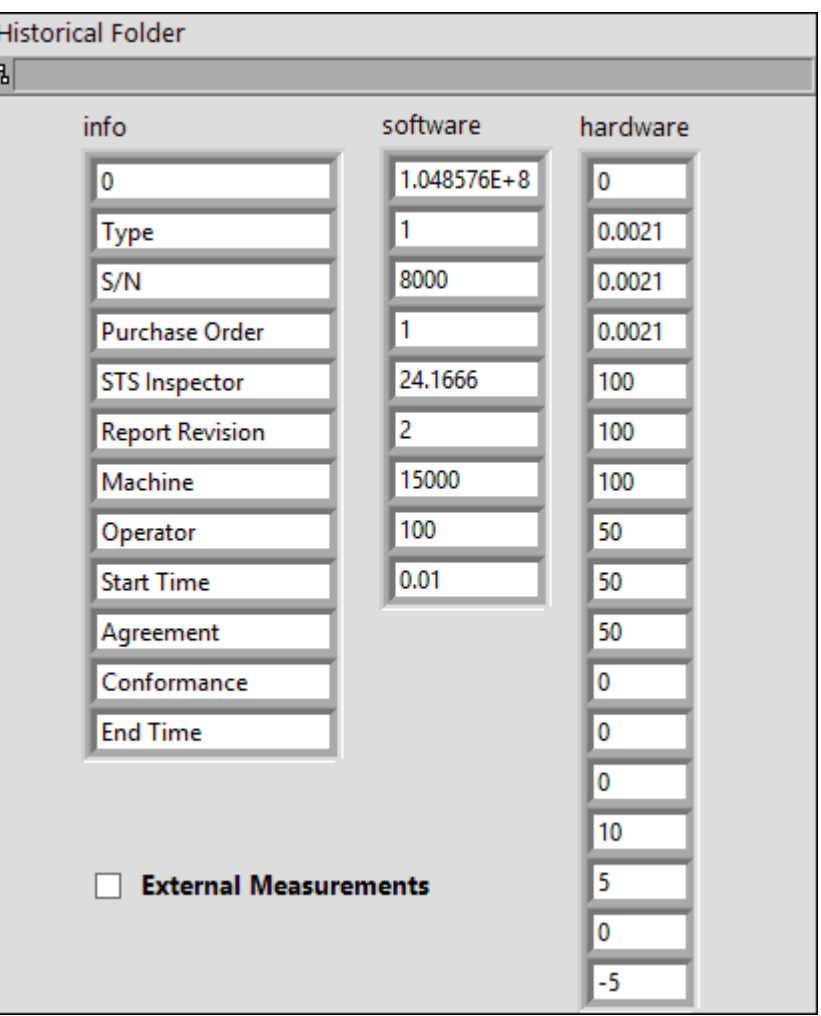

Variables passed between 2 VIs

# **configuration.vi**

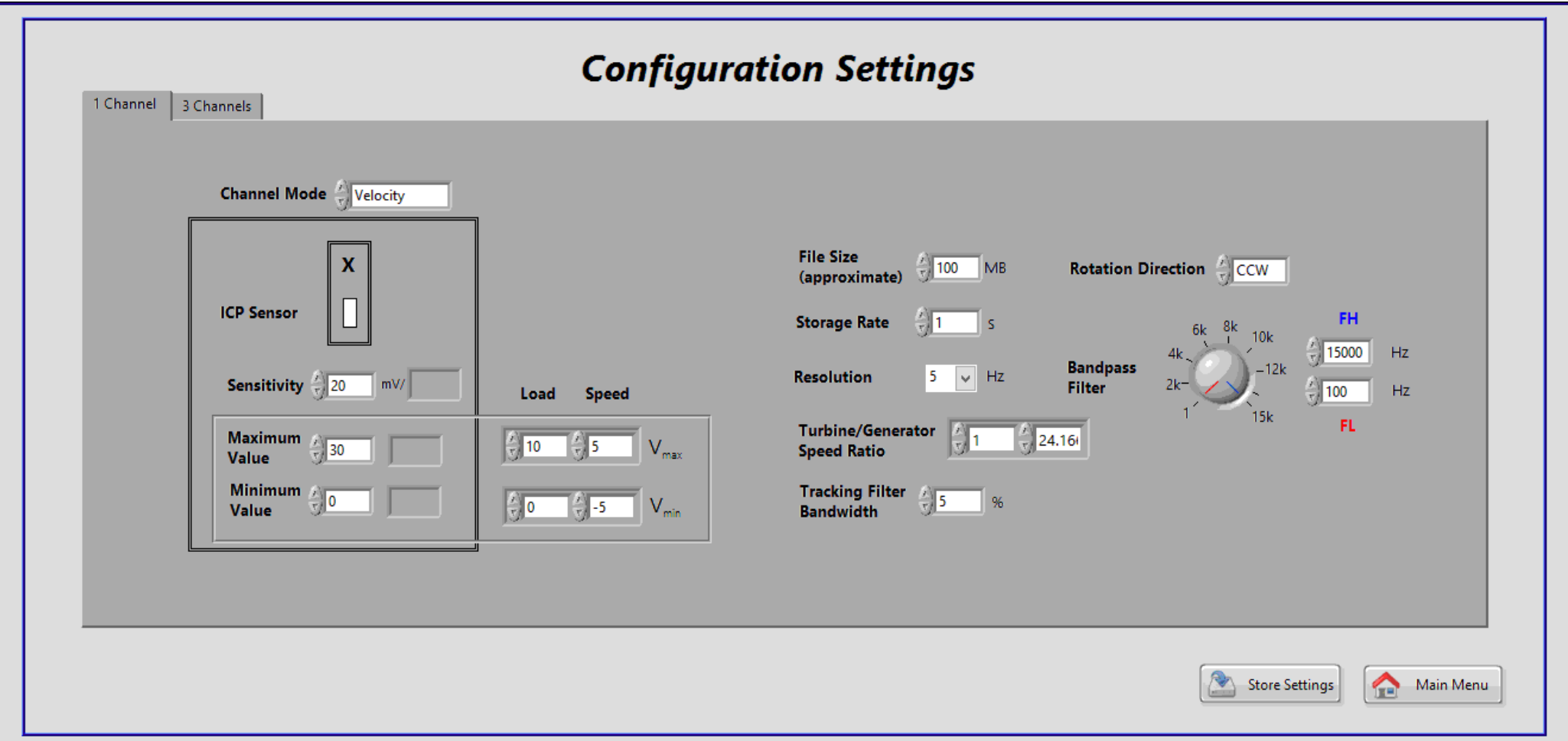

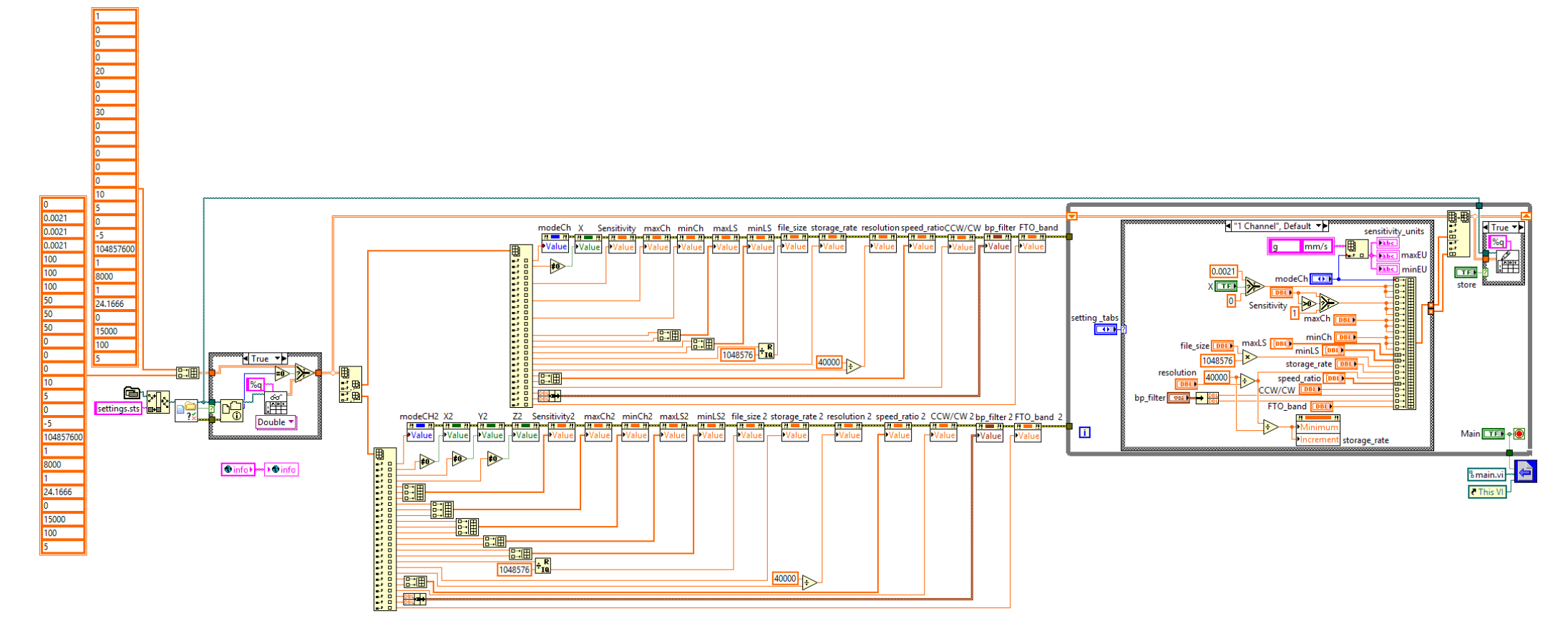

Routine to create or open the file named settings.sts Loads previous settings from file into screen variables Receives new settings

Saves new settings in the file.

#### operator01.vi

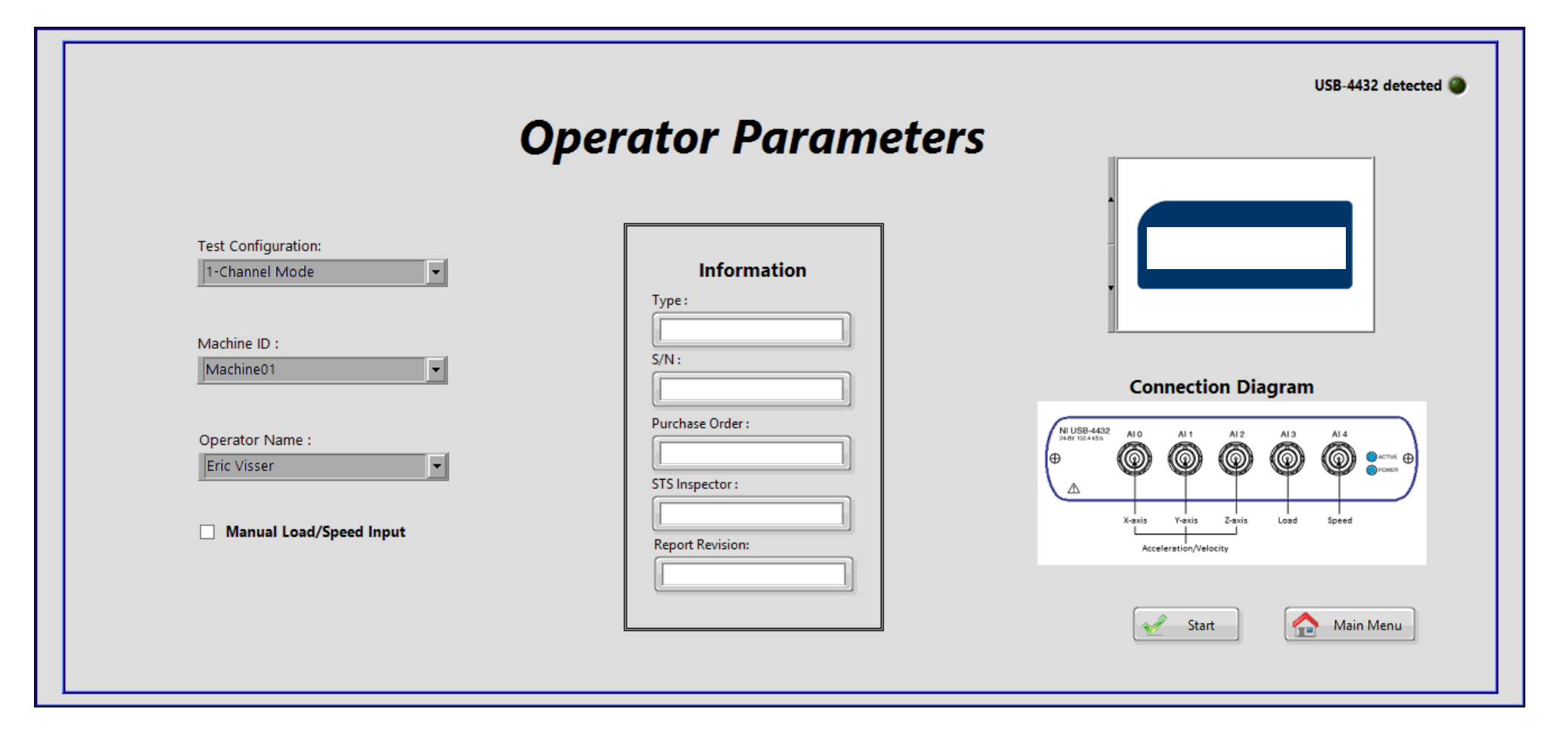

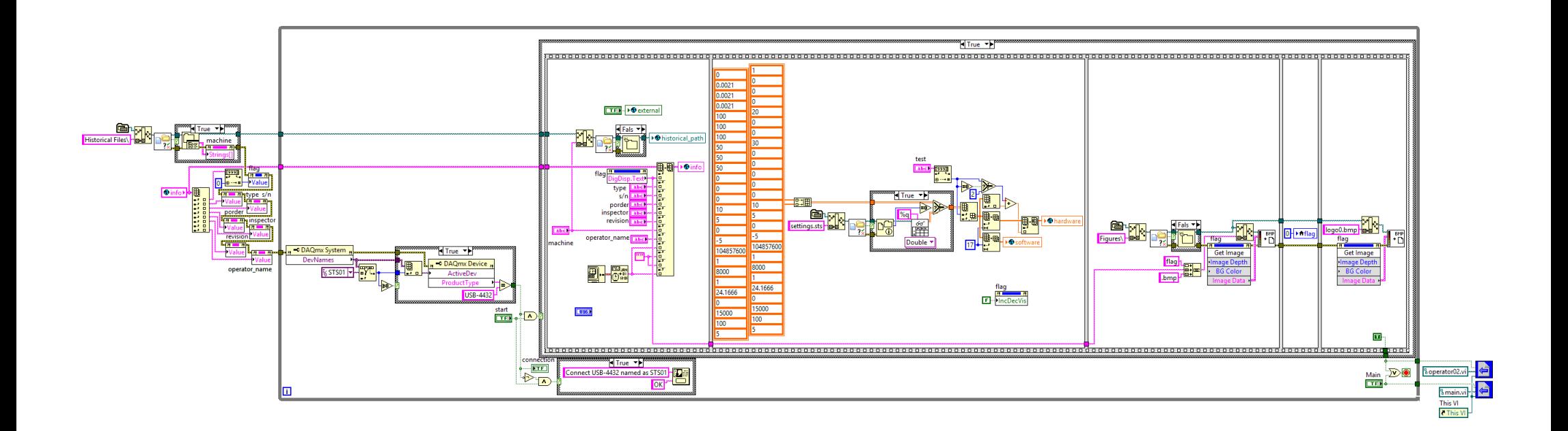

Loads information from settings.sts into hardware and software from vars.vi Creates the flag images .bmp in the folder Figures\ (Stork flag is saved too)

Routine to create the folder named as the Machine ID in Historical Files\

Loads operator parameters and time stamp into info from vars.vi Checks Hardware connection named STS01, type USB-4432 Loads true/false in external from vars.vi (manual/auto mode)

Loads the path into historical\_path from vars.vi

#### operator02.vi

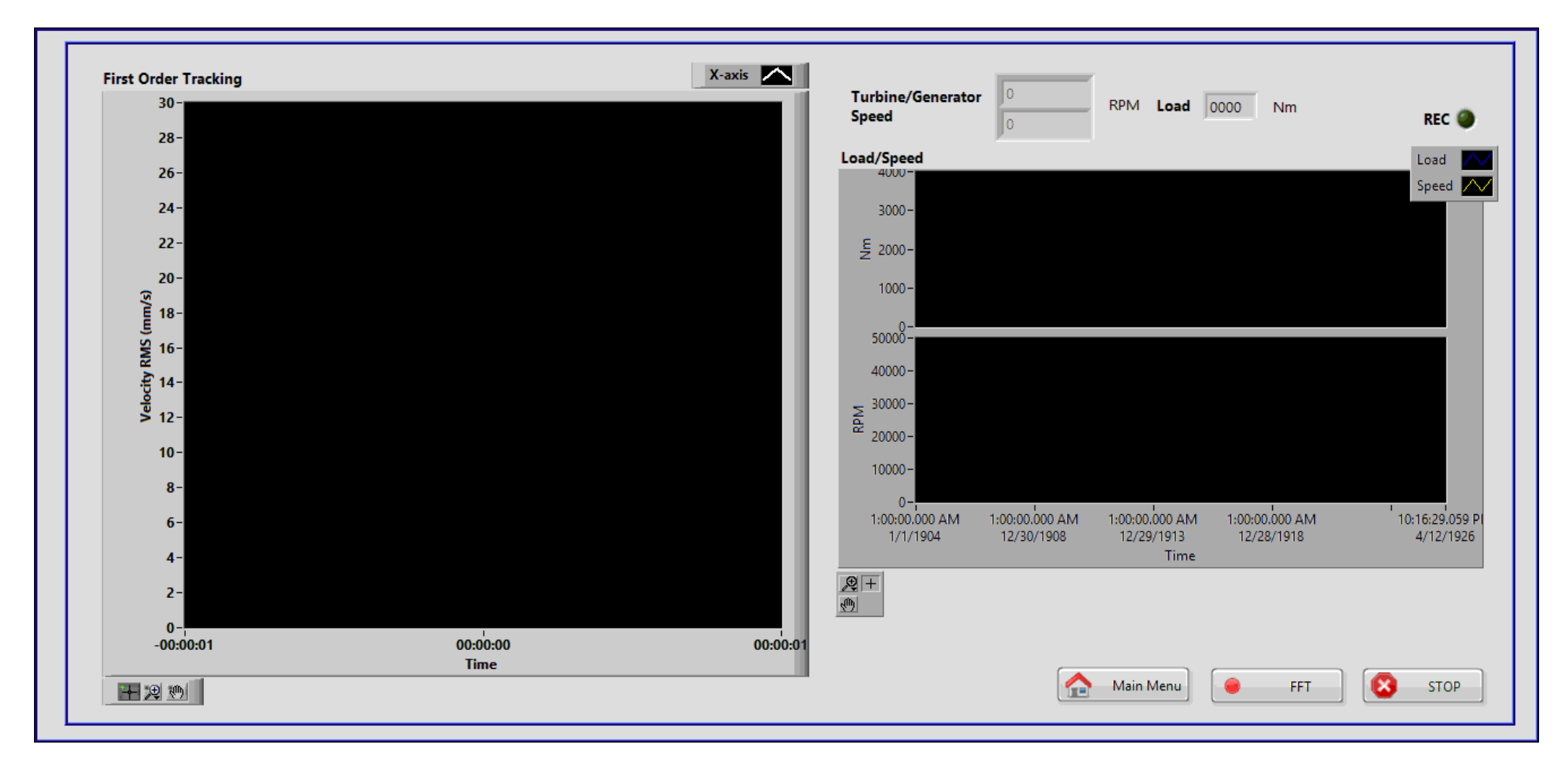

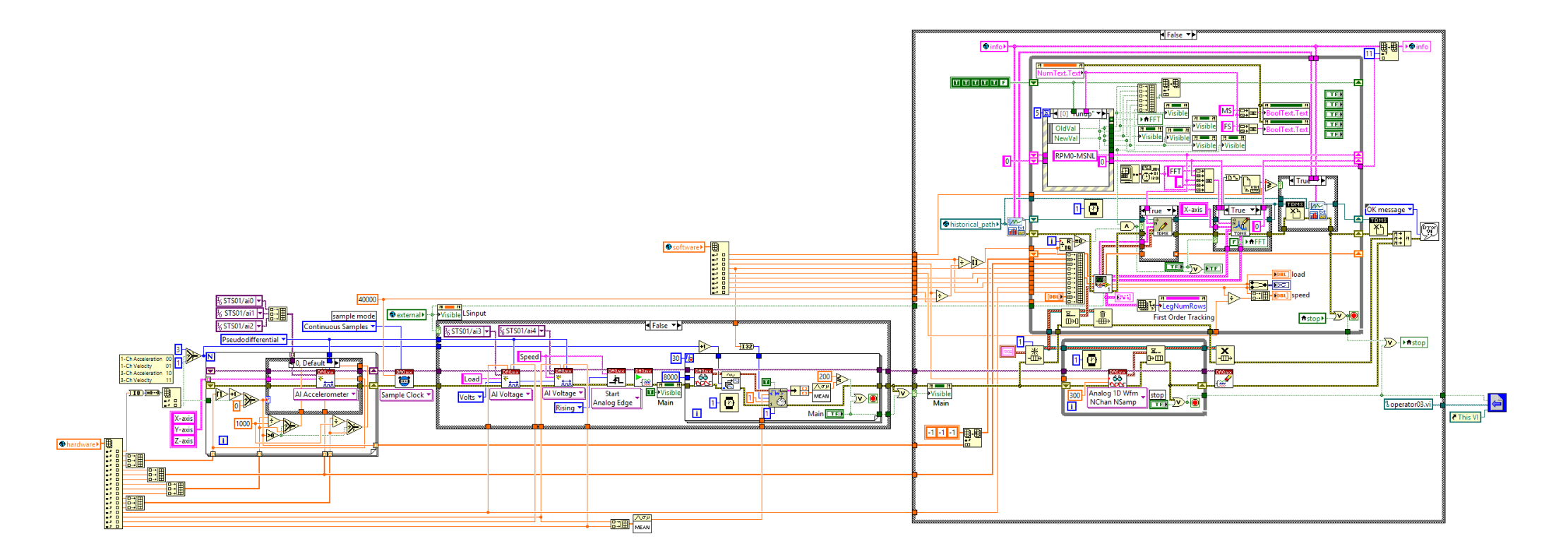

Routine to create the channels X,Y,Z with the settings in hardware from vars.vi

Establishes the sample clock

Loads software and external variables from vars.vi

Creates the channels Speed, Load if the auto mode is activated

Reads speed 30 cycles of 10 seconds

Escapes from the loop if speed is greater than 200 RMS or Main menu button is pressed

A tdms file is created at the path in historical\_path from vars.vi

Enters into 2 loops running in parallel with shared queue

One loop reads the channel data in form of waves and enqueues it

One loop dequeues, refreshes graph points and stores the information in the tdms file first created or a new one if reaching the preset size

An event structure is used to log the group names (+ time stamps) in tdms files

#### **GenTDMS.vi**

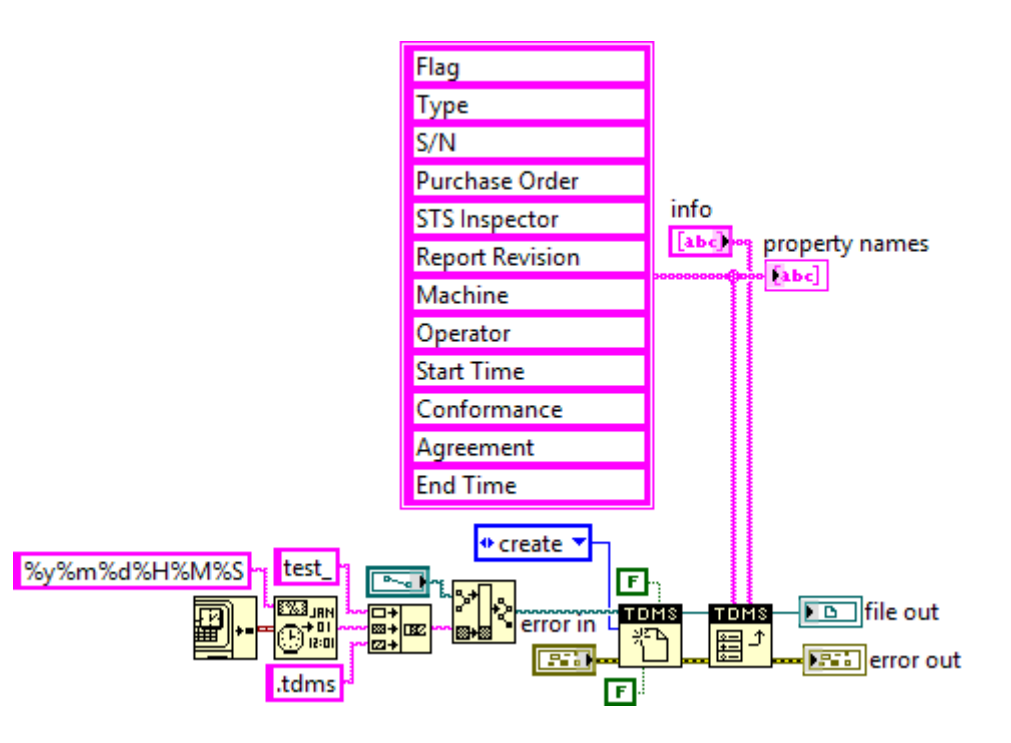

Routine to create a new tdms file tagged with the time stamp

## **SA.vi**

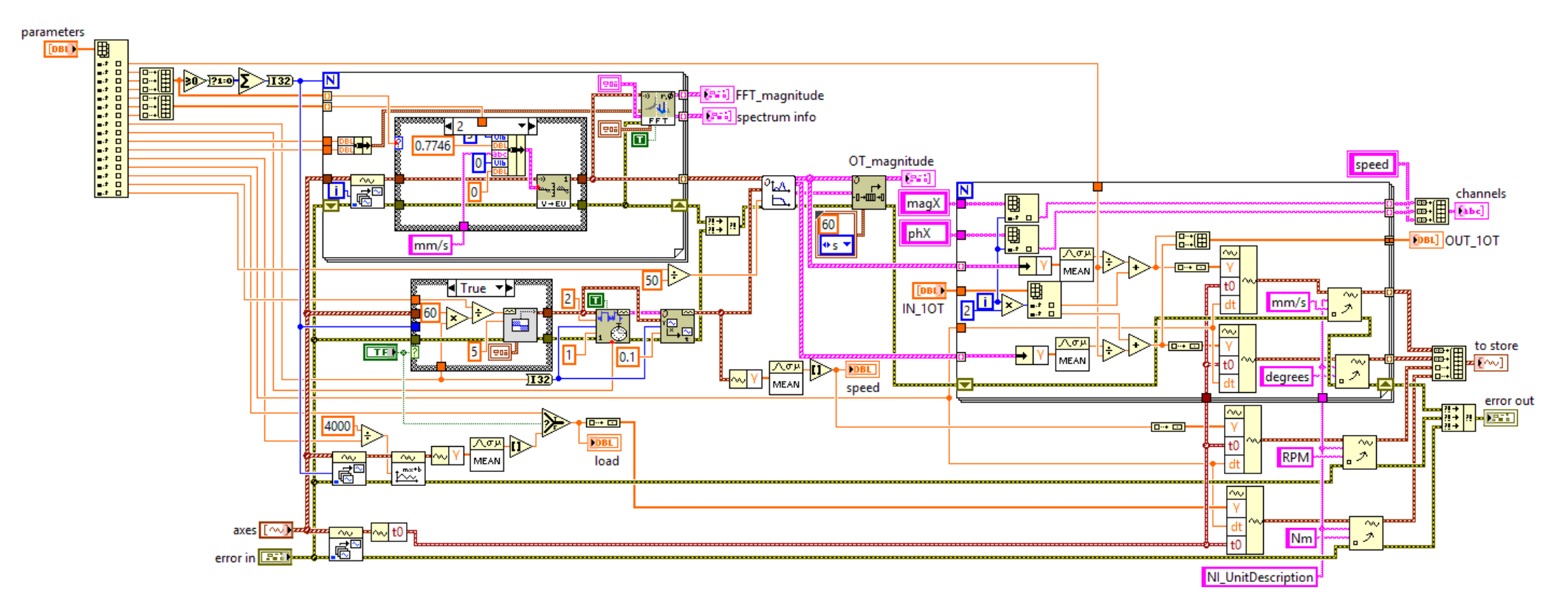

Routine to scale or integrate the velocity or acceleration channels respectively Calculates FFTs

Creates square signal for the speed in manual mode as input for the FOT

Filters the waves using the first order tracking filter (FOT) and splits them in magnitude and phase

Calculates the mean values

Formats the signals back into waves for storage

**FOT.vi**

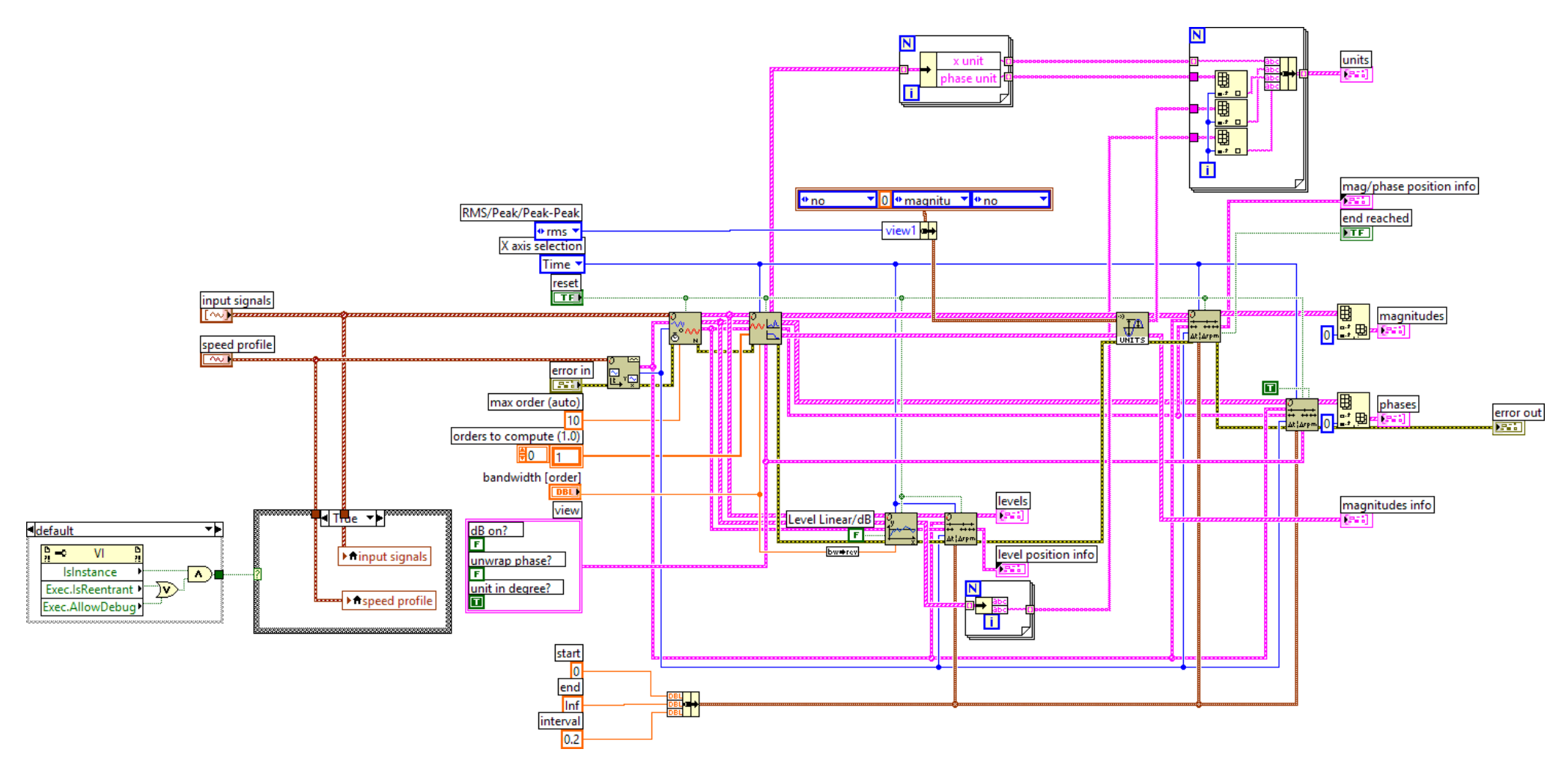

Modified control to allow filter bandwidth as input

# operator03.vi

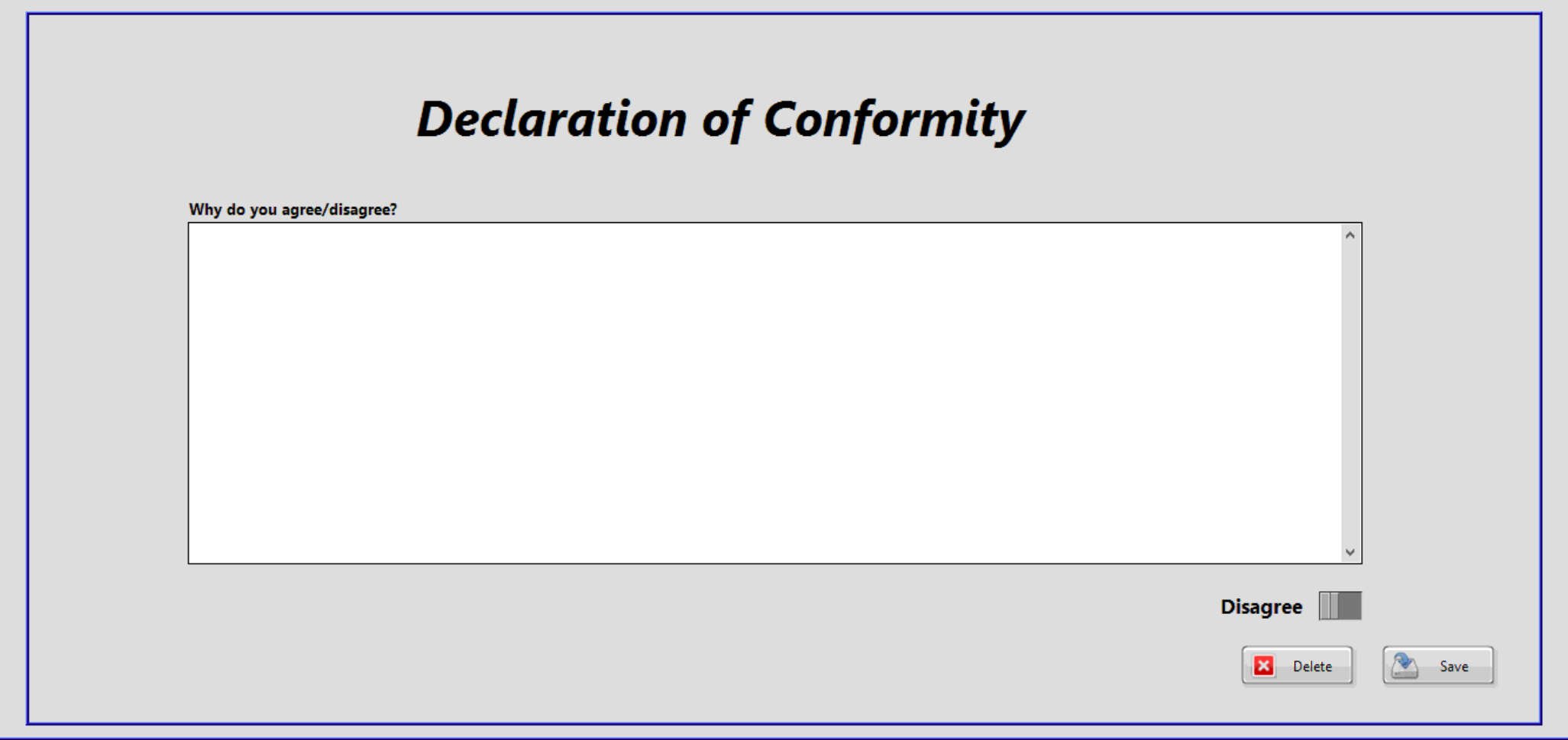

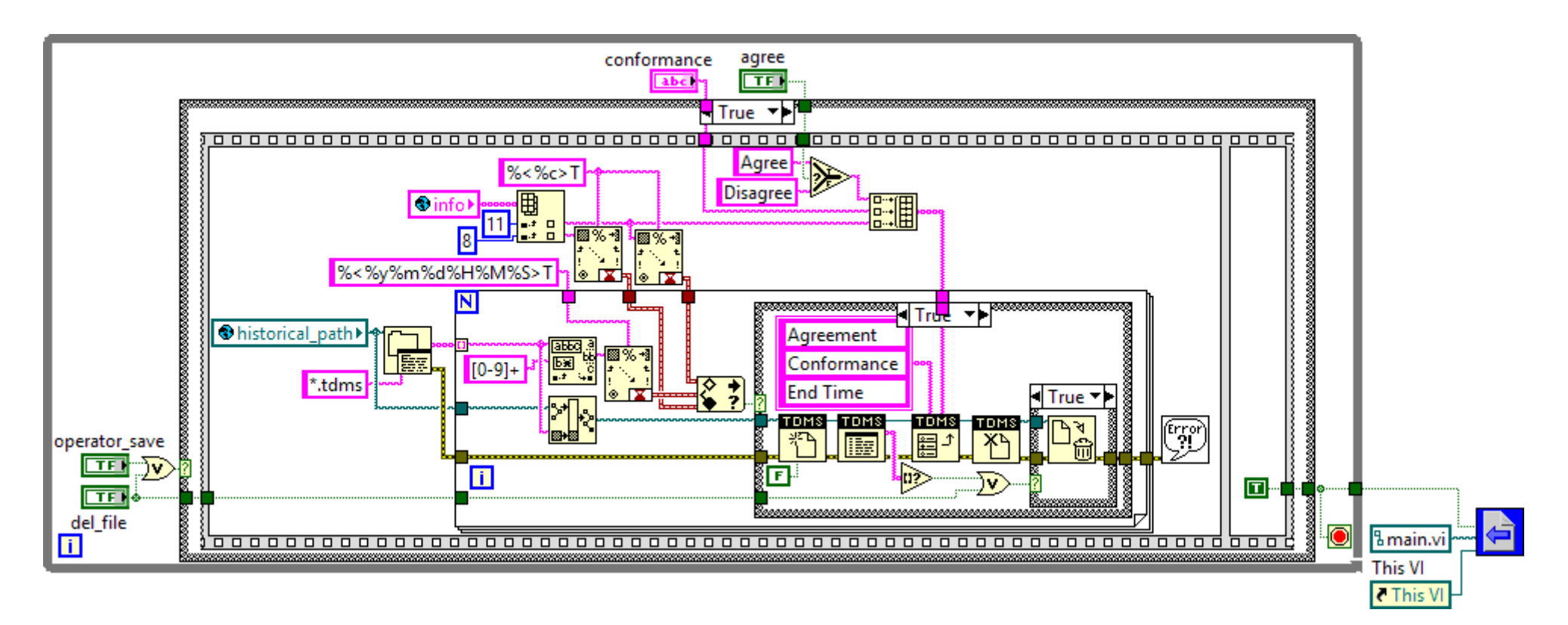

Routine to log the values from info (vars.vi), end time stamp, agreement acknowledgment and conformity declaration in all the previous tdms files Deletes the current file if lacking of group data or as decided by the user decides

## **report.vi**

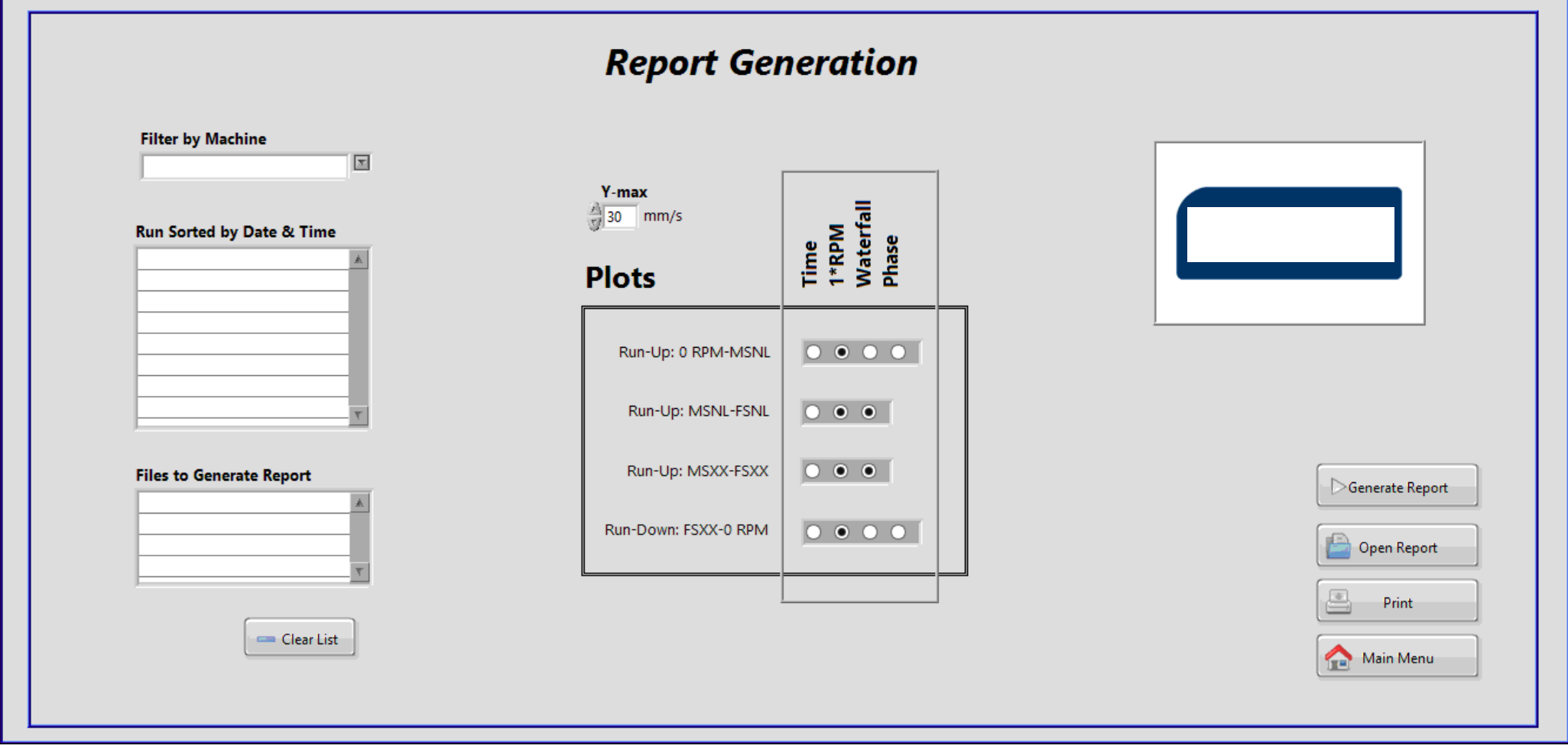

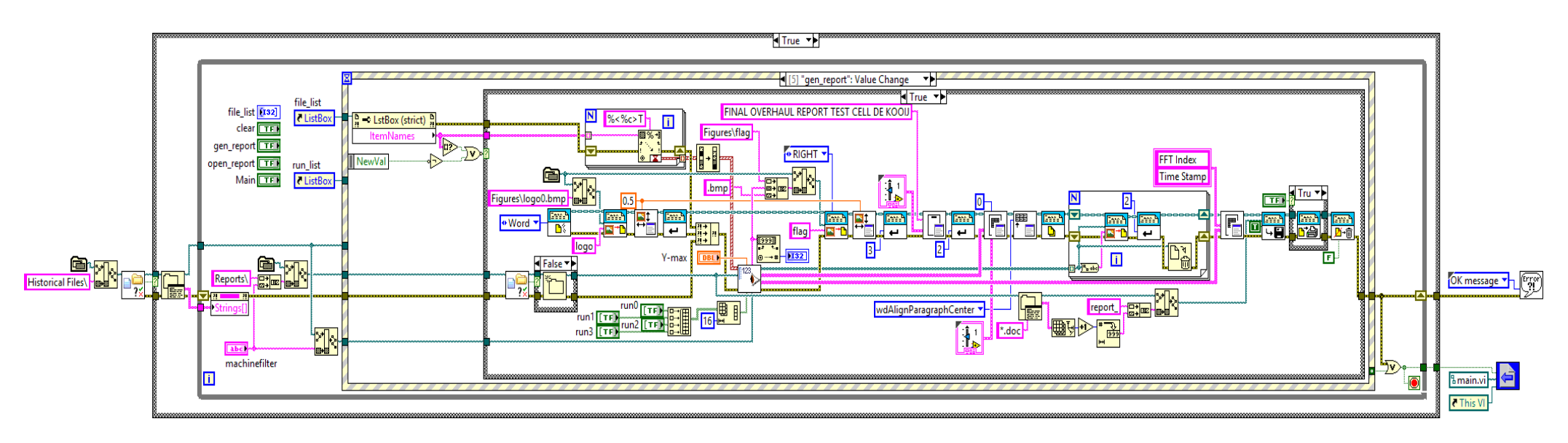

An event structure is used to:

Loads folder names from Historical Files\ into machinefilter

Reads start time stamps from tdms files in the folder selected by machinefilter and loads them into run\_list

Starts drag and drop mode

Clear the file list

Generate the report in word format attaching flags from Figures\, plot images and other information

Open report in word format

## **GetTDMS.vi**

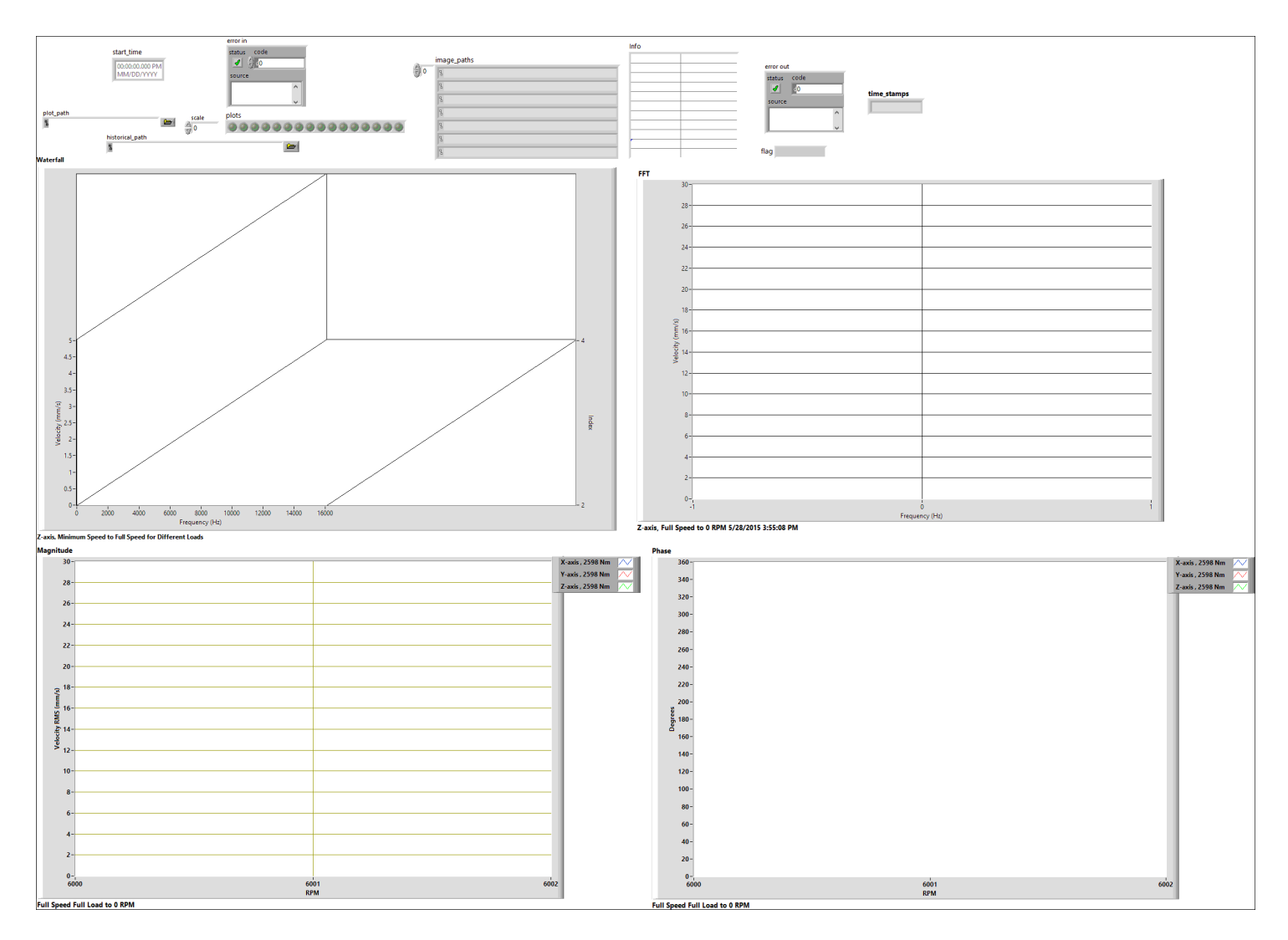

This screen opens for some seconds as modal mode & 100% of transparency, thus waterfalls can be exported to .bmp, check VI properties/Window appearance/Customize…

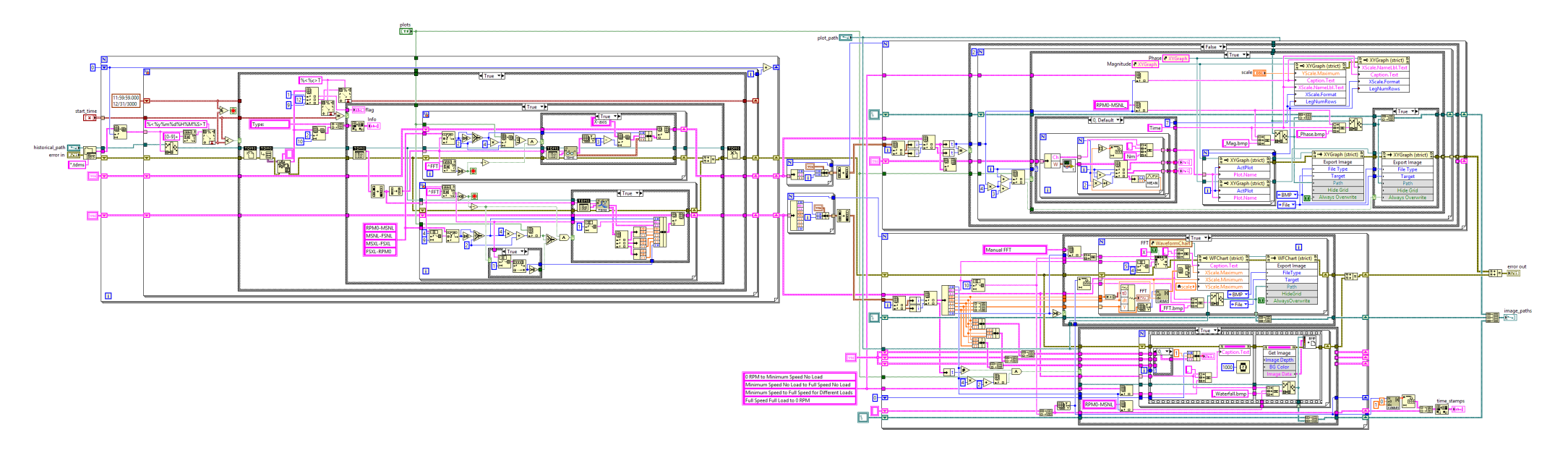

Routine to read data from tdms files with the start time stamps chosen

Divides data into 2 types: FFTs and other groups

Reformats and encapsulates both types into clusters

The FFT and other types are sorted out per selected group for waterfalls, FFT and Bode graphs

Enqueues both cluster types separately to sort them out in ascending order

Runs a loop for each data type to plot out and create temporal .bpm images

Loop 1 sorts all the clusters from the same group (out of 4), retains and plots them out upon completion

Loop 2 plots out all the clusters with the automatic FFTs and sorts-retains-plots all FFTs for the selected waterfalls upon completion

Loops 2 generates the table with FFT indexes and time stamps

### **WfmToCluser.vi**

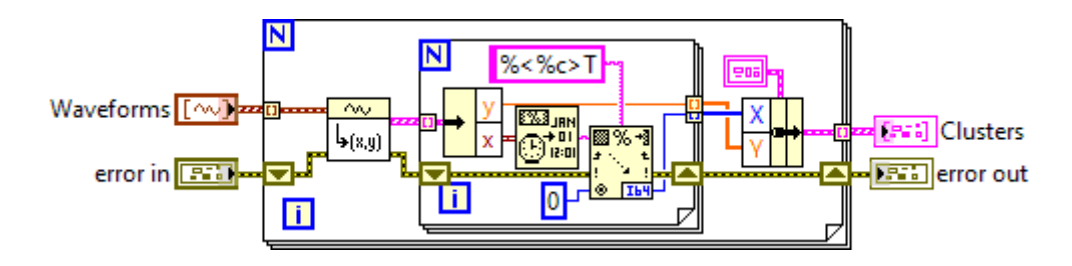